# Syracuse/GTA **Trailblazers**

And the state of the little stress of the first

February 5 2022

# **Connecting**

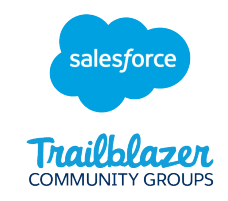

# Trailblazer Community Groups: Syracuse, NY Developers Group

• How we track membership, schedule meetings and RSVP to upcoming events

### Twitter: @syracusedevs

• Posting formal meetups, informal gatherings, retweeting regional events and member activities

### Chatter: Syracuse, NY Developers Group

• Conversations and discussions with other group members

### Web: SyracuseDevelopers.com

• Links to the above sites, copies of slides/code presented at meetups

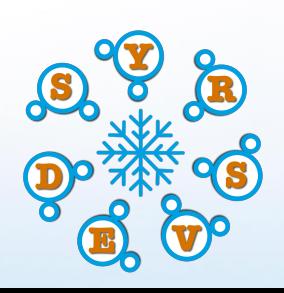

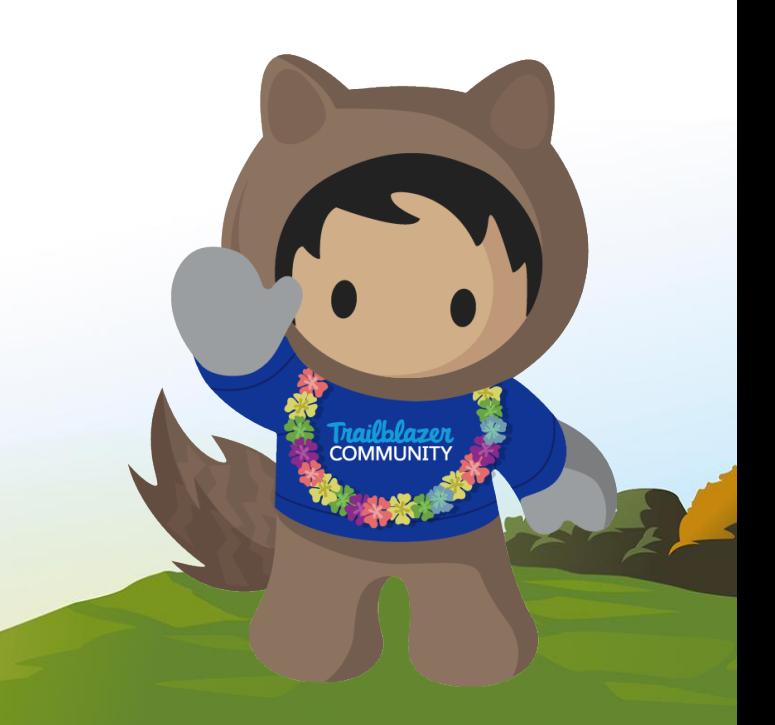

# **Connecting**

York-Simcoe Salesforce Saturday

• Based in the Greater Toronto, Ontario Area

Email: yorksimcoesfsaturday@gmail.com

Trailblazer Community: [York-Simcoe \(GTA\) Salesforce Saturday](https://trailhead.salesforce.com/trailblazer-community/groups/0F94S000000GwTsSAK?tab=)

LinkedIn: <https://www.linkedin.com/groups/12525786/>

Twitter: @York\_SFSaturday

Next Meetup:

- February 19th and March 5th
- Join our [Trailblazer group](https://trailhead.salesforce.com/trailblazer-community/groups/0F94S000000GwTsSAK?tab=) or [email](mailto:yorksimcoesfsaturday@gmail.com) to get the link to register.

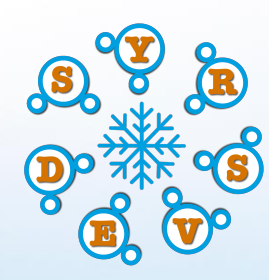

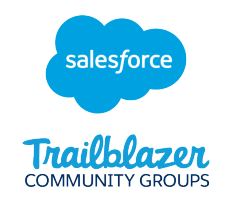

COMMUNITY

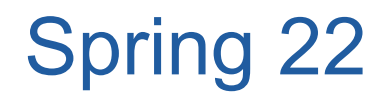

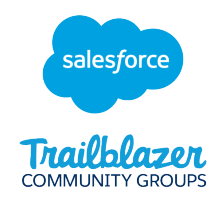

This presentation has not been created by Salesforce, Inc but is based on forward looking statements.

Statement under the Private Securities Litigation Reform Act of 1995:

This presentation may contain forward-looking statements that involve risks, uncertainties, and assumptions. If any such uncertainties materialize or if any of the assumptions proves incorrect, the results of salesforce.com, inc. could differ materially from the results expressed or implied by the forward-looking statements we make. All statements other than statements of historical fact could be deemed forward-looking, including any projections of product or service availability, subscriber growth, earnings, revenues, or other financial items and any statements regarding strategies or plans of management for future operations, statements of belief, any statements concerning new, planned, or upgraded services or technology developments and customer contracts or use of our services.

The risks and uncertainties referred to above include – but are not limited to – risks associated with developing and delivering new functionality for our service, new products and services, our new business model, our past operating losses, possible fluctuations in our operating results and rate of growth, interruptions or delays in our Web hosting, breach of our security measures, the outcome of any litigation, risks associated with completed and any possible mergers and acquisitions, the immature market in which we operate, our relatively limited operating history, our ability to expand, retain, and motivate our employees and manage our growth, new releases of our service and successful customer deployment, our limited history reselling non-salesforce.com products, and utilization and selling to larger enterprise customers. Further information on potential factors that could affect the financial results of salesforce.com, inc. is included in our annual report on Form 10-K for the most recent fiscal year and in our quarterly report on Form 10-Q for the most recent fiscal quarter. These documents and others containing important disclosures are available on the SEC Filings section of the Investor Information section of our Web site.

Any unreleased services or features referenced in this or other presentations, press releases or public statements are not currently available and may not be delivered on time or at all. Customers who purchase our services should make the purchase decisions based upon features that are currently available. Salesforce.com, inc. assumes no obligation and does not intend to update these forward-looking statements.

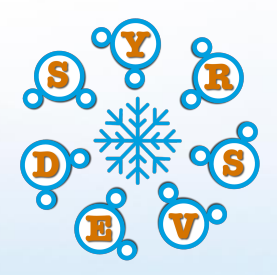

# **Maintenance**

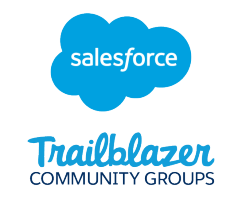

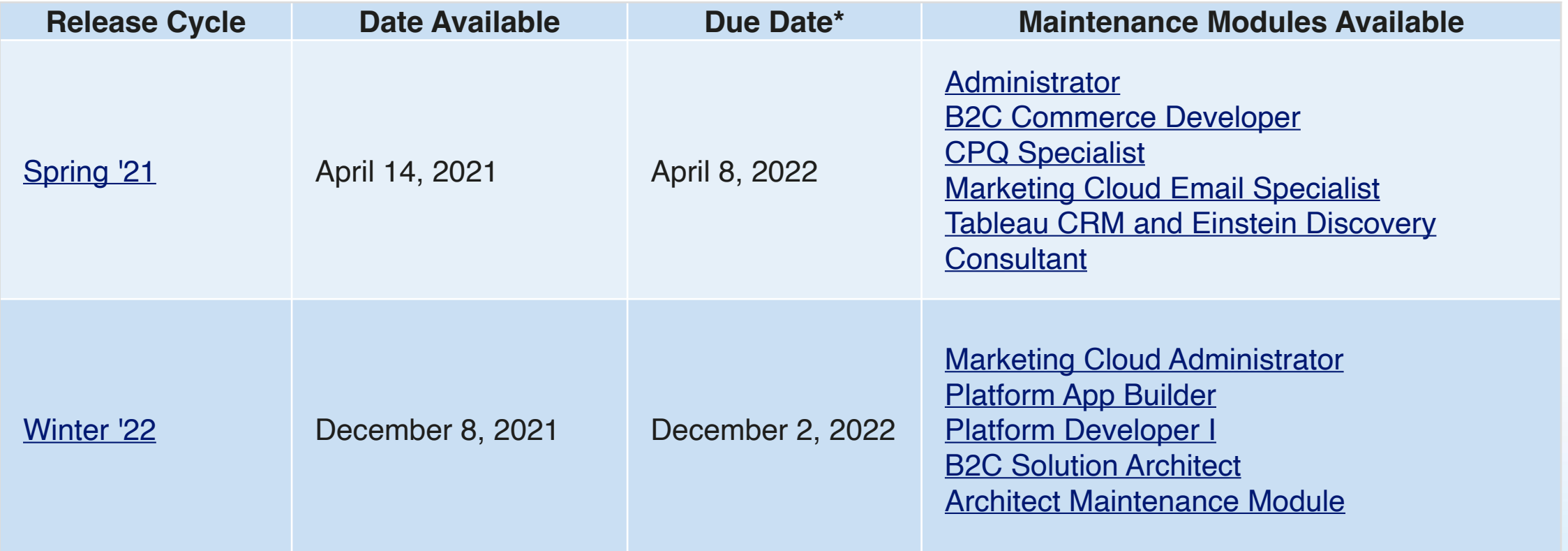

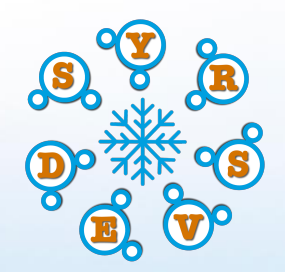

# Upcoming Events

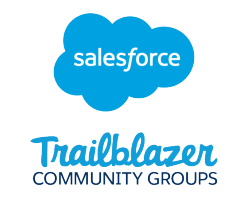

# Northeast Dreamin - April 28/29

- Providence, Rhode Island
- \$179 to attend
- <https://northeastdreamin.com>

### Midwest Dreamin - July 20-22

- Minneapolis, MN
- \$189 to attend
- CFP open until Feb 28
- <https://www.midwestdreamin.com>

# Texas Dreamin - April 28/29

- Austin, Texas
- \$110 to attend
- <https://www.texasdreamin.org>

TrailblazerDX - April 28/29

- Hybrid San Francisco/Online
- Formerly called TDX

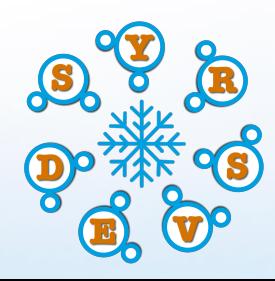

# Spring 22

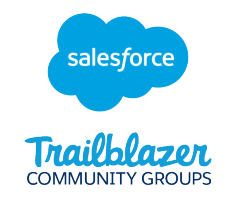

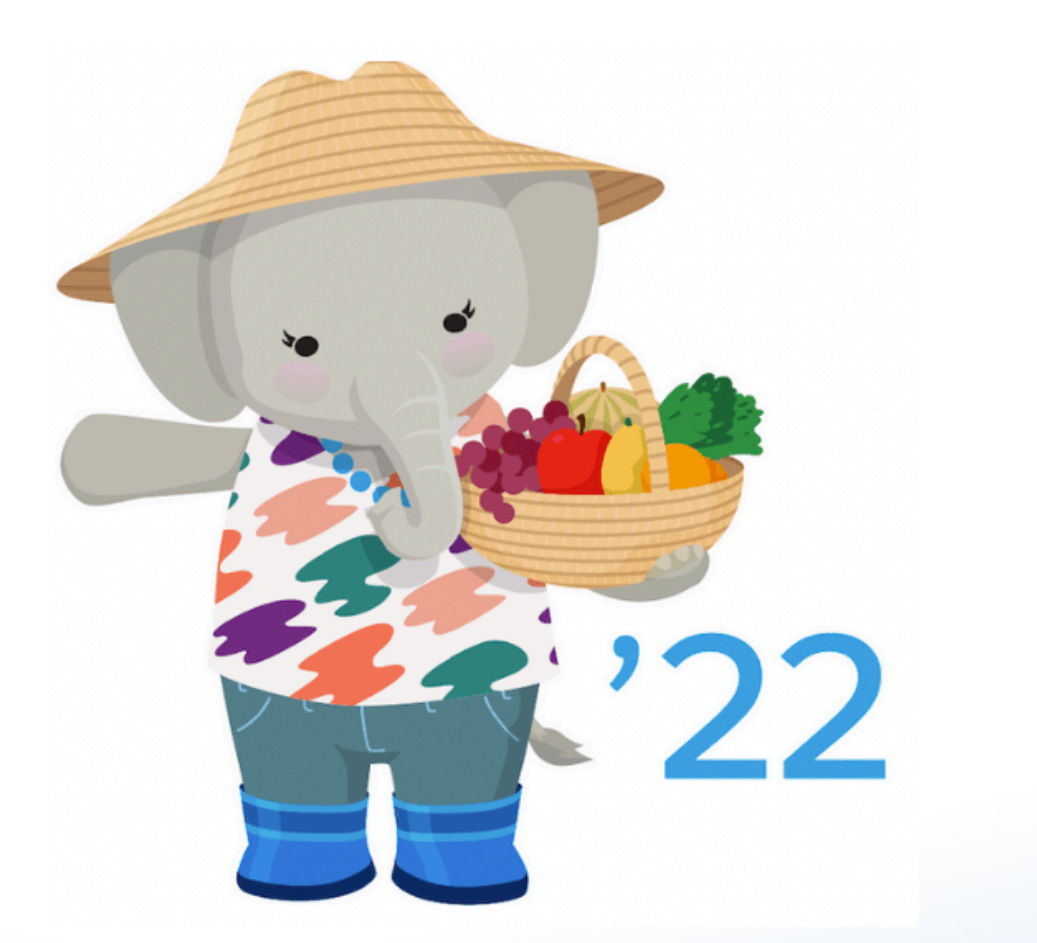

**Retirements** Security Stuff Lightning UI Flows Developer

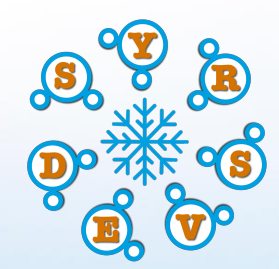

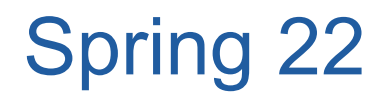

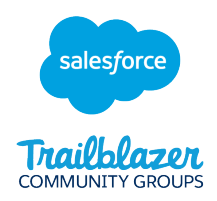

Release Notes

• [https://help.salesforce.com/s/articleView?id=release](https://help.salesforce.com/s/articleView?id=release-notes.rn_included_release_notes.htm&type=5&release=236)[notes.rn\\_included\\_release\\_notes.htm&type=5&release=236](https://help.salesforce.com/s/articleView?id=release-notes.rn_included_release_notes.htm&type=5&release=236)

**Trailhead** 

- <https://trailhead.salesforce.com/quests/learn-moar>
- Complete the Admin or Developer trailmix by March 31 to win a certification voucher

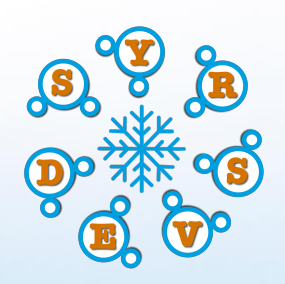

# **Retirements**

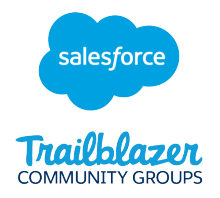

# API Retirement in Summer 22

- Bulk API 16-20, SOAP API 7-20, Rest API 20 will go away in Summer 22
- These will become unavailable and fail with an error message
- All old integrations must upgrade their APIs or they will fail

# API Retirement in Summer 23

- Bulk API 21-30, SOAP API 21-30, Rest API 21-30 will go away in Summer 23
- Deprecated and no longer supported in Summer 22
- These will become unavailable and fail with an error message
- All old integrations must upgrade their APIs or they will fail

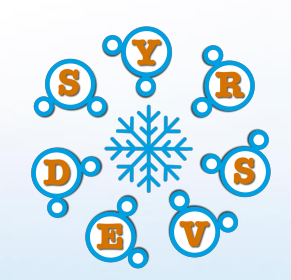

[https://help.salesforce.com/s/articleView?id=release-notes.rn\\_api\\_retirement\\_7\\_20.htm&type=5&release=236](https://help.salesforce.com/s/articleView?id=release-notes.rn_api_retirement_7_20.htm&type=5&release=236) <https://help.salesforce.com/s/articleView?id=000354473&type=1>

# **Retirements**

#### Salesforce for Outlook

- Retires June 2023
- Sync stops working. Side panel stops connecting.
- Use Outlook Integration or Einstein Activity Capture instead

#### Sustainability Cloud

- Renamed to Net Zero Cloud
- Now a core Salesforce app

#### Salesforce Checkout

- Renamed to Your Account App
- Deals with buying more licenses, renewing contracts and avoiding your AE

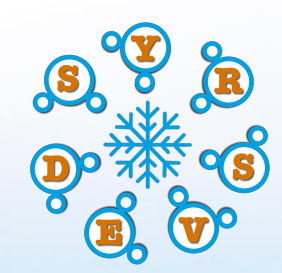

[https://help.salesforce.com/s/articleView?id=release-notes.rn\\_sales\\_sfo\\_retire.htm&type=5&release=236&language=en\\_US](https://help.salesforce.com/s/articleView?id=release-notes.rn_sales_sfo_retire.htm&type=5&release=236&language=en_US) [https://help.salesforce.com/s/articleView?id=release-notes.rn\\_sustainability.htm&type=5&release=236](https://help.salesforce.com/s/articleView?id=release-notes.rn_sustainability.htm&type=5&release=236) [https://help.salesforce.com/s/articleView?id=release-notes.rn\\_your\\_account\\_app.htm&type=5&release=236](https://help.salesforce.com/s/articleView?id=release-notes.rn_your_account_app.htm&type=5&release=236)

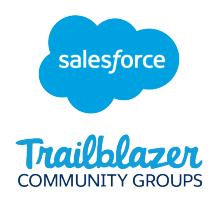

# **Retirements**

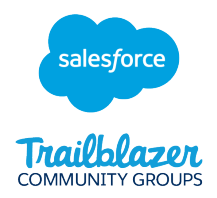

# Workflow Rules To Flow Migration Tool (Beta, Demo)

- Converts your workflow rules to flows
- Select one workflow rule at a time to convert
- Warning message to use flows instead

### Process Builder

• Warning message to use flows instead

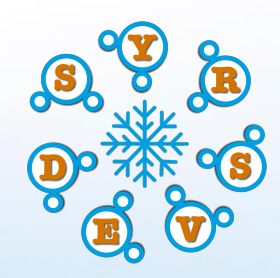

https://help.salesforce.com/s/articleView?id=release-notes.rn\_automate\_flow\_mgmt\_migrate\_to\_flow\_tool.htm&type=5&rele

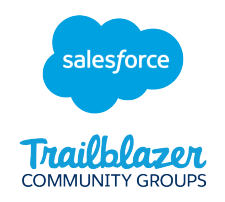

### MultiFactor Authentication

- Required in February 2022 for direct UI logins
- Auto enabled Sept-Oct 2022, maybe
- Enforced May-June 2023 for most products, maybe
- Contractually required for SSO, but Salesforce cannot tell programmatically

### Built In Authenticators are GA

• Use Touch ID, Face ID and Windows Hello in place of MFA

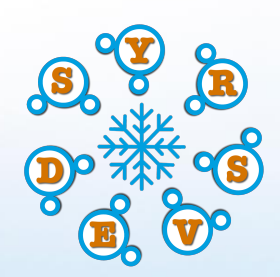

<https://help.salesforce.com/s/articleView?id=000362737&type=1> <https://help.salesforce.com/s/articleView?id=000352937&type=1> [https://help.salesforce.com/s/articleView?id=release-notes.rn\\_security\\_built\\_in\\_authenticator\\_ga.htm&type=5&release=236](https://help.salesforce.com/s/articleView?id=release-notes.rn_security_built_in_authenticator_ga.htm&type=5&release=236)

### Username and Password on URL

- Logging in with username/password in a URL (such as from a bookmark)?
- Not anymore!
- Try logging in via sfdx

### Permission Set Expiration Dates Assignment (Demo, Beta)

• Better user interface

#### Recalculate Permission Set Group Assignment in Unit Tests

- Unit test can call Test.calculatePermissionSetGroup() method now
- Immediate recalculation of permissions, helpful for deployments

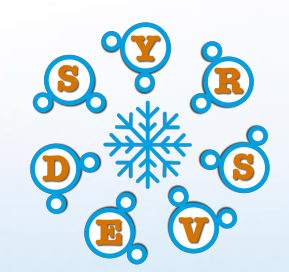

[https://help.salesforce.com/s/articleView?id=release-notes.rn\\_identity\\_disable\\_login\\_urls.htm&type=5&release=236](https://help.salesforce.com/s/articleView?id=release-notes.rn_identity_disable_login_urls.htm&type=5&release=236) [https://help.salesforce.com/s/articleView?id=release-notes.rn\\_forcecom\\_permissions\\_filter\\_assignment\\_expiration.htm&type=5&release=236](https://help.salesforce.com/s/articleView?id=release-notes.rn_forcecom_permissions_filter_assignment_expiration.htm&type=5&release=236) [https://help.salesforce.com/s/articleView?id=release-notes.rm\\_forcecom\\_test\\_permission\\_set\\_groups\\_apex.htm&type=5&release=236](https://help.salesforce.com/s/articleView?id=release-notes.rm_forcecom_test_permission_set_groups_apex.htm&type=5&release=236)

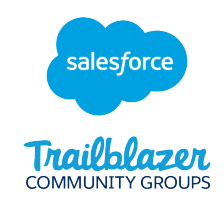

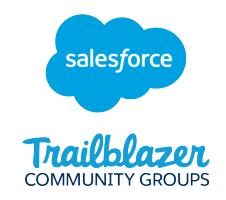

# Transaction Security for Permission Set Events (Beta)

• Block or alert on permission set and permission set group assignment changes

### Respond to Detected Threats with Flows

- ApiAnomalyEvent, CredentialStuffingEvent, ReportAnomalyEvent, SessionHijackingEvent
- Send emails, deactivate users, reset passwords from Platform Event triggered Flows

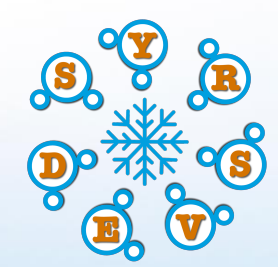

[https://help.salesforce.com/s/articleView?id=release-notes.rn\\_forcecom\\_permissions\\_monitoring.htm&type=5&release=236](https://help.salesforce.com/s/articleView?id=release-notes.rn_forcecom_permissions_monitoring.htm&type=5&release=236) [https://help.salesforce.com/s/articleView?id=release-notes.rn\\_security\\_em\\_flows\\_for\\_td.htm&type=5&release=236](https://help.salesforce.com/s/articleView?id=release-notes.rn_security_em_flows_for_td.htm&type=5&release=236)

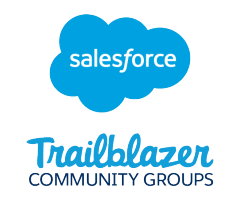

#### Transaction Security Emails (Demo)

- They're much better
- Craft a notification email that includes select merge fields

#### Shield can encrypt more fields

- User.email
- Social Persona Fields
- Social Post Fields

### Hyperlink Defaults

• Most hyperlinks will default to https instead of http if you do not specify the transport protocol

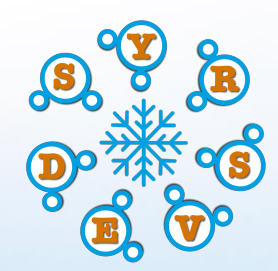

[https://help.salesforce.com/s/articleView?id=release-notes.rn\\_security\\_em\\_txn\\_sec\\_custom\\_email.htm&type=5&release=236](https://help.salesforce.com/s/articleView?id=release-notes.rn_security_em_txn_sec_custom_email.htm&type=5&release=236) [https://help.salesforce.com/s/articleView?id=release-notes.rn\\_security\\_pe\\_user\\_email\\_ga.htm&type=5&release=236](https://help.salesforce.com/s/articleView?id=release-notes.rn_security_pe_user_email_ga.htm&type=5&release=236) [https://help.salesforce.com/s/articleView?id=release-notes.rn\\_security\\_pe\\_social.htm&type=5&release=236](https://help.salesforce.com/s/articleView?id=release-notes.rn_security_pe_social.htm&type=5&release=236) [https://help.salesforce.com/s/articleView?id=release-notes.rn\\_security\\_other\\_https\\_hyperlinks.htm&type=5&release=236](https://help.salesforce.com/s/articleView?id=release-notes.rn_security_other_https_hyperlinks.htm&type=5&release=236)

# Lightning UI

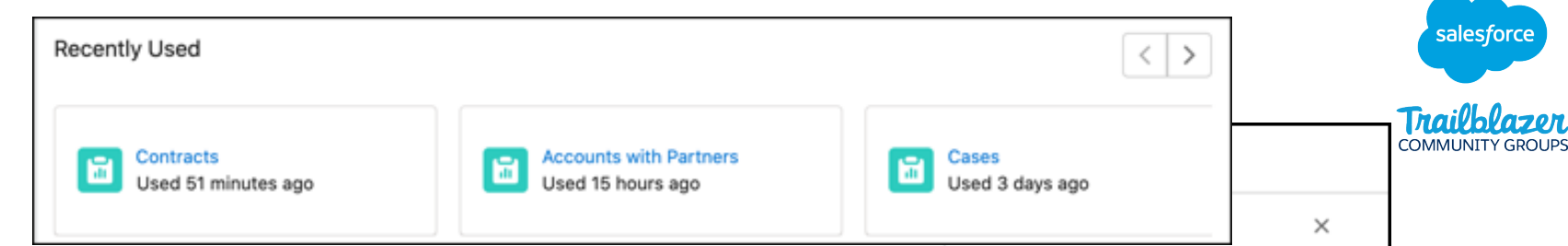

# Enhanced Report Type Selector (Beta)

- More visibility into fields and objects in report types
- Recently Used report types
- Filter report types
- Open support ticket to enable

### Multiple Fields Inline Edit on Reports (Demo)

- Related fields are now updated automatically upon save
- Example: Updating an account field on an opportunity report
- Indicates related records that will be updated

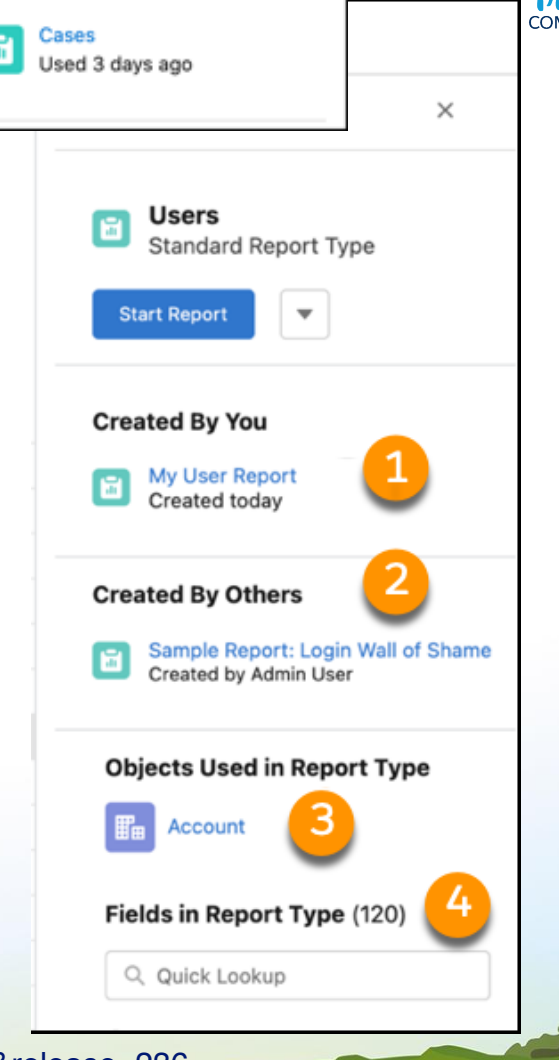

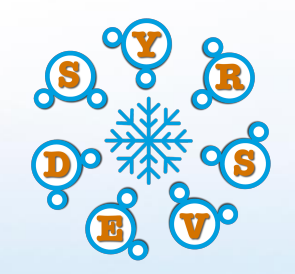

[https://help.salesforce.com/s/articleView?id=release-notes.rn\\_rd\\_report\\_type\\_selector.htm&type=5&release=236](https://help.salesforce.com/s/articleView?id=release-notes.rn_rd_report_type_selector.htm&type=5&release=236) [https://help.salesforce.com/s/articleView?id=release-notes.rn\\_rd\\_reports\\_multi\\_inline\\_editing.htm&type=5&release=236](https://help.salesforce.com/s/articleView?id=release-notes.rn_rd_reports_multi_inline_editing.htm&type=5&release=236)

# Lightning UI

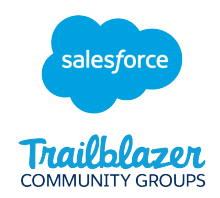

# In-App Guidance Options (Demo)

- Option to have prompt show up in Any App or Any Page
- Target Prompt to a specific screen element
- Change coloring/theme of the prompt
- Add an image
- Change the dismiss button text
- Hyperlink to show prompt again

### Scoping Rules General Availability

- Restrict which records are shown to users when searching, to help narrow down search results
- Available for Account (except Person Account fields), Case, Contact, Event, Lead, Opps, Task, Custom Objects

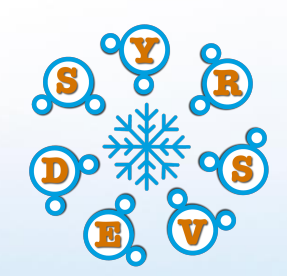

[https://help.salesforce.com/s/articleView?id=release-notes.rn\\_general\\_iag\\_global\\_prompts.htm&type=5&release=236](https://help.salesforce.com/s/articleView?id=release-notes.rn_general_iag_global_prompts.htm&type=5&release=236) [https://help.salesforce.com/s/articleView?id=release-notes.rn\\_general\\_iag\\_image\\_url.htm&type=5&release=236&language=en\\_US](https://help.salesforce.com/s/articleView?id=release-notes.rn_general_iag_image_url.htm&type=5&release=236&language=en_US) [https://help.salesforce.com/s/articleView?id=release-notes.rn\\_forcecom\\_sharing\\_scoping\\_rules.htm&type=5&release=236](https://help.salesforce.com/s/articleView?id=release-notes.rn_forcecom_sharing_scoping_rules.htm&type=5&release=236)

# alesfor

# Lightning UI

#### Performance Assistant

- Help plan, execute, interpret performance tests
- Contact account exec to enable
- Performance testing requires prior approval by Salesforce

#### Slow Page Alert

- Admins will see prompts if a lightning page takes longer than 4 seconds to load
- Page load time tracking available in the Lightning Usage App

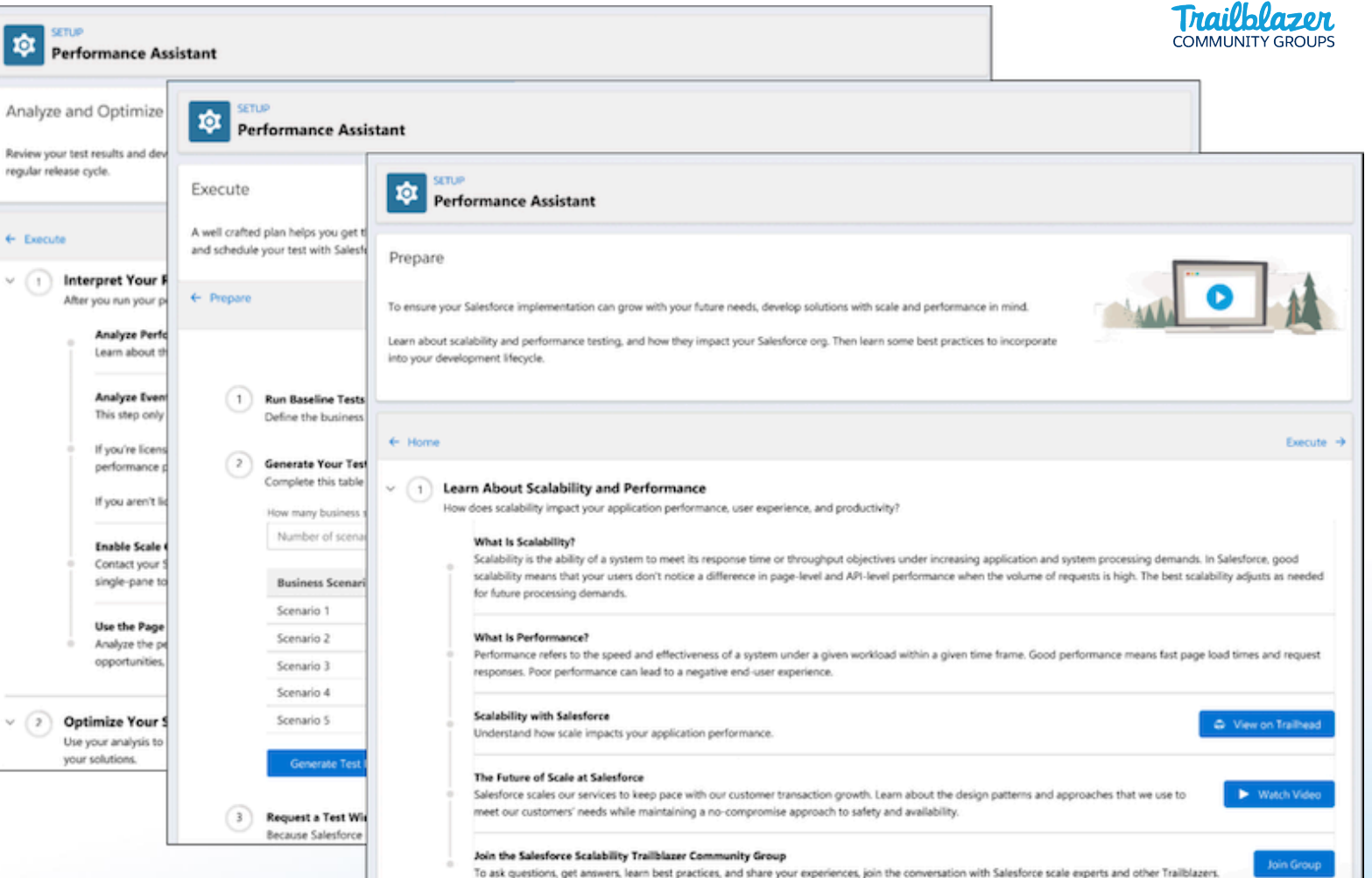

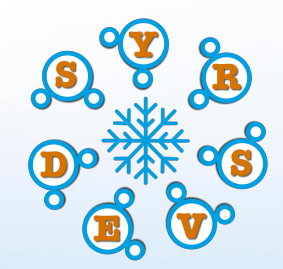

[https://help.salesforce.com/s/articleView?id=release-notes.rn\\_sfdx\\_tools\\_performance\\_assistant.htm&type=5&release=236](https://help.salesforce.com/s/articleView?id=release-notes.rn_sfdx_tools_performance_assistant.htm&type=5&release=236) [https://help.salesforce.com/s/articleView?id=release-notes.rn\\_forcecom\\_lab\\_slowest\\_pages.htm&type=5&release=236](https://help.salesforce.com/s/articleView?id=release-notes.rn_forcecom_lab_slowest_pages.htm&type=5&release=236)

#### salesfor **Ingiliala** COMMUNITY

# Lightning UI

### Teams Integration

- Pin a record as a tab in a Microsoft Teams meeting
- Pin to the sidebar in a video call

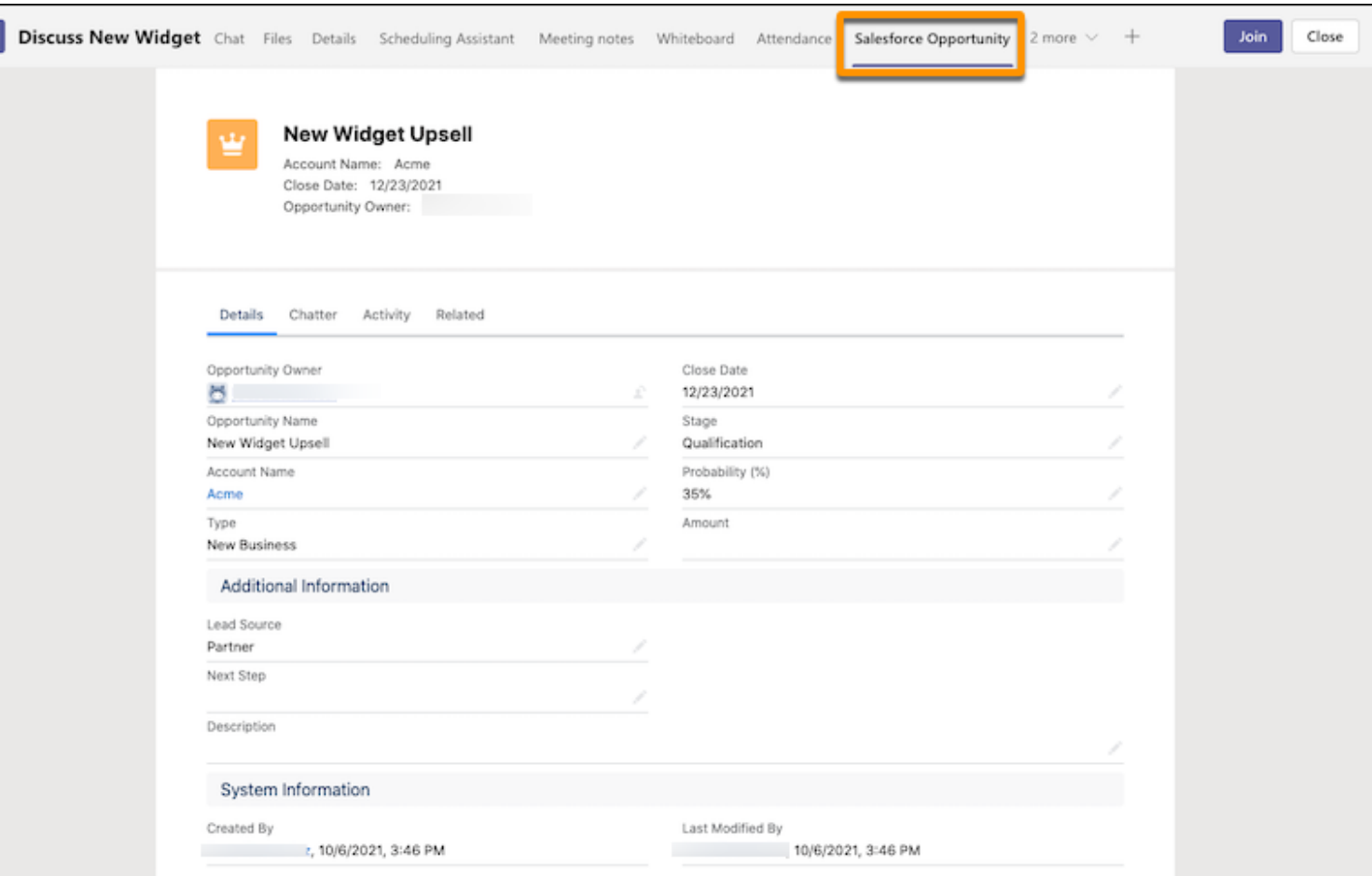

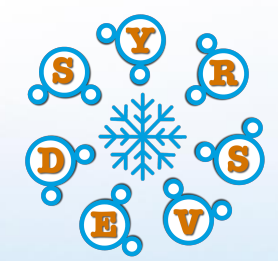

[https://help.salesforce.com/s/articleView?id=release-notes.rn\\_sales\\_teams\\_integration\\_meetings\\_video.htm&type=5&release=236](https://help.salesforce.com/s/articleView?id=release-notes.rn_sales_teams_integration_meetings_video.htm&type=5&release=236)

e

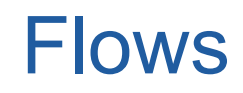

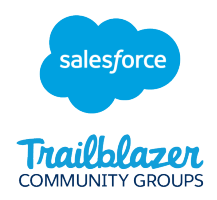

Flow Trigger Explorer (Demo)

• See all flows and their order of operation for a particular object or event

### Flow Run Time Ordering (Demo)

- When multiple flows can fire, specify the order in which flows should execute
- Separate ordering for Before Flows and After Flows
- Trigger Explorer does not seem to reflect flow ordering

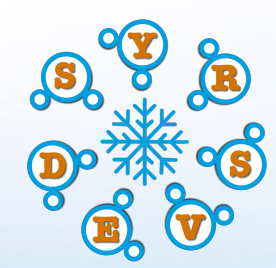

[https://help.salesforce.com/s/articleView?id=release-notes.rn\\_automate\\_flow\\_builder\\_flow\\_trigger\\_explorer.htm&type=5&release=236](https://help.salesforce.com/s/articleView?id=release-notes.rn_automate_flow_builder_flow_trigger_explorer.htm&type=5&release=236) [https://help.salesforce.com/s/articleView?id=release-notes.rn\\_automate\\_flow\\_builder\\_trigger\\_order.htm&type=5&release=236](https://help.salesforce.com/s/articleView?id=release-notes.rn_automate_flow_builder_trigger_order.htm&type=5&release=236)

Flows

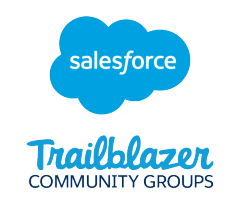

### Open Subflows Directly

• You can now open/edit subflows from the parent flow

#### Filter A Collection

- Select a collection and apply filter conditions
- A new collection of your filtered values is created
- Original collection is still present

#### Choice Option from Record Collection

- Add a record collection to a choice component
- Can use the same record collection multiple times

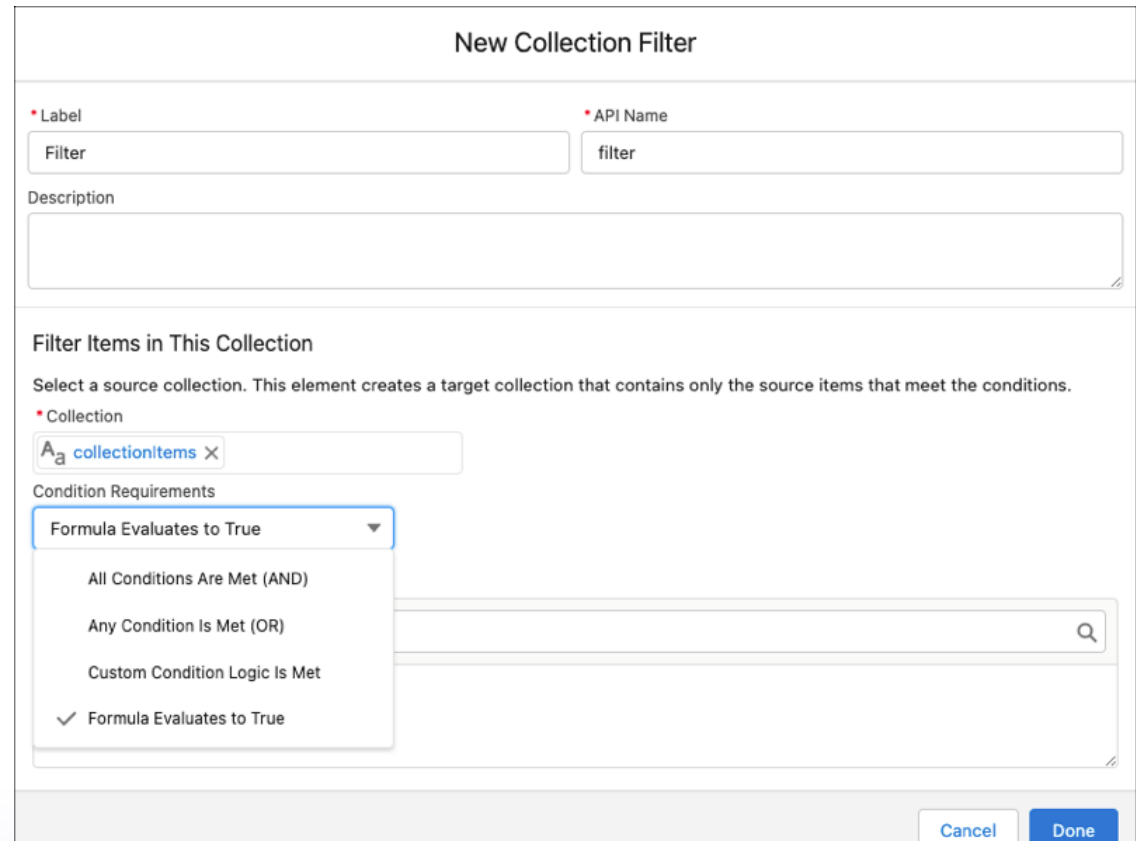

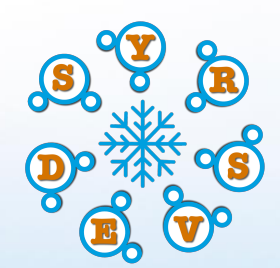

[https://help.salesforce.com/s/articleView?id=release-notes.rn\\_automate\\_flow\\_builder\\_open\\_subflows.htm&type=5&release=236](https://help.salesforce.com/s/articleView?id=release-notes.rn_automate_flow_builder_open_subflows.htm&type=5&release=236) [https://help.salesforce.com/s/articleView?id=release-notes.rn\\_automate\\_flow\\_builder\\_filter\\_collection.htm&type=5&release=236](https://help.salesforce.com/s/articleView?id=release-notes.rn_automate_flow_builder_filter_collection.htm&type=5&release=236) [https://help.salesforce.com/s/articleView?id=release-notes.rn\\_automate\\_flow\\_builder\\_record\\_collections.htm&type=5&release=236](https://help.salesforce.com/s/articleView?id=release-notes.rn_automate_flow_builder_record_collections.htm&type=5&release=236)

# Developer

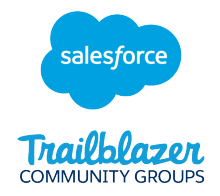

#### Exclude Accounts from Territory Assignment

- Prevent territory assignment rules from changing an account's territory
- Use the Territory2ObjectExclusion Object
- Records won't be assigned to identified territory even when meeting the assignment criteria

#### Programmatically Get Territory Assignment Rule Jobs

- Downstream systems can subscribe to the territory assignment rule job start and end events
- Query the Territory2AlignmentLog object

#### Track Changes to Territory Assignment

- Find out when territory assignments were updated or deleted
- Query the ObjectTerritory2Association object to get a list of records added, changed or deleted within a timespan

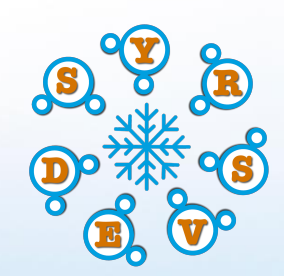

[https://help.salesforce.com/s/articleView?id=release-notes.rn\\_sales\\_features\\_core\\_territory\\_management\\_exclusions.htm&type=5&release=236](https://help.salesforce.com/s/articleView?id=release-notes.rn_sales_features_core_territory_management_exclusions.htm&type=5&release=236)6 [https://help.salesforce.com/s/articleView?id=release-notes.rn\\_sales\\_features\\_core\\_territory\\_management\\_run\\_rules.htm&type=5&release=236](https://help.salesforce.com/s/articleView?id=release-notes.rn_sales_features_core_territory_management_run_rules.htm&type=5&release=236) [https://help.salesforce.com/s/articleView?id=release-notes.rn\\_sales\\_features\\_core\\_territory\\_management\\_track\\_assignment\\_changes.htm&type=5&release](https://help.salesforce.com/s/articleView?id=release-notes.rn_sales_features_core_territory_management_track_assignment_changes.htm&type=5&release=236)

# Developer

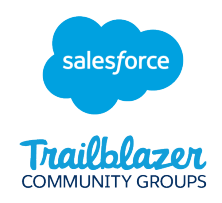

# Run REST API Flows as User Context (Release Update)

- Flows invoked through the REST API run in System Context
- This change makes it run in User Context
- Update will be enforced in Summer 23

# Enhanced Domains (Release Update)

- Standardizes domains of all URLs, including Sites, Experience Cloud, VF pages
- Available for Hyperforce orgs and MyDomain through Salesforce Edge Network
- Update will be enforce in Winter 23

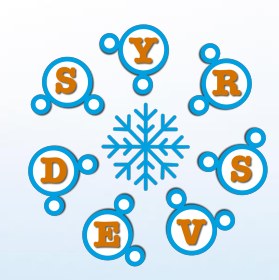

https://help.salesforce.com/s/articleView?id=release-notes.rn\_automate\_flow\_release\_update\_user\_context\_via\_rest\_api.htm&ty [https://help.salesforce.com/s/articleView?id=release-notes.rn\\_security\\_domains\\_enhanced.htm&type=5&release=236](https://help.salesforce.com/s/articleView?id=release-notes.rn_security_domains_enhanced.htm&type=5&release=236)

# Thank You For Coming!

Download the slides

• [https://syracusedevelopers.com/meetings/202202/SyrDevs\\_2022-02.pdf](https://syracusedevelopers.com/meetings/202202/SyrDevs_2022-02.pdf)

York-Simcoe Salesforce Saturday Next Meetup:

- February 19th and March 5th
- Join our [Trailblazer group](https://trailhead.salesforce.com/trailblazer-community/groups/0F94S000000GwTsSAK?tab=) or [email](mailto:yorksimcoesfsaturday@gmail.com) to get the link to register.

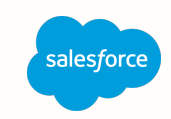

Trail Blazer

**Trailblazer**<br>COMMUNITY